# MM5 포맷 다루기 (MM5IDL)

## $\gg$  IDI

#### MM5와 IDL

IDL에서 MM5를 직접 지원하는 루틴은 제공되지 않지 만, IDL 사용자가 개발하여 배포되는 루틴은 존재합니 다. MM5IDL이라는 라이브러리인데요, 현재는 다음 링 크에서 다운로드 받을 수 있습니다.

#### http://www.riv.is/wp-content/uploads/mm5idl

위 페이지에서 bundle 이라고 된 링크를 다운로드 받 아 IDL의 검색 경로에 포함시키면 설정이 완료됩니다. 사용 설명서는 위 페이지에서 "read this" 라는 링크를 통해 PDF 문서로 다운로드 받을 수 있습니다. 이 문서에서는 한 장 안에, 좀 더 간단한 내용만 소개 하고자 합니다.

#### Object의 생성

다음과 같이 MM5 파일의 오브젝트를 생성합니다. IDL> oMM5=obj\_new('mm5file', 'MMOUT01\_1')

모든 MM5 파일 다루기의 시작은 위 한 줄로 시작합니 다. oMM5가 오브젝트 변수입니다. 'mm5file'은 MM5 포맷을 다루는 클래스의 이름이므로 모든 MM5 읽기에 서 공통으로 쓰입니다, MMOUT01\_1은 파일 이름입니 다.

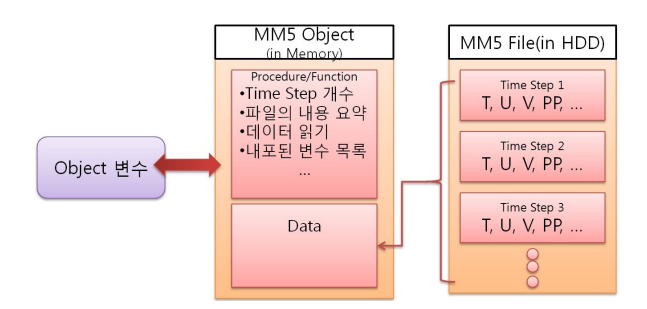

MM5 오브젝트 개요

- MM5 파일과 매칭이 되는 IDL의 Object가 메모 리에 생성되고 이를 가리키는 변수 예문에서는 oMM5)를 통해 교신을 합니다. 오브젝트는 사용 자가 메모리에서 삭제하거나 IDL을 종료하지 않 는한 메모리에서 계속 남게 됩니다.
- (개념적으로,) 이 오브젝트 안에 사용자가 하고자 하는 프로시저/함수는 물론 데이터까지 다 들어 있다고 보아도 좋습니다. 이 안에서 필요한 것을 꺼내 쓰면 됩니다.
- 오브젝트는 하나만 만들 수 있는 것이 아닙니다. 메모리만 허용한다면 동시에 매우 많은 여러개 를 만들 수도 있으며, 오브젝트형 배열도 있습니 다. 그러므로 동시에 여러 개의 MM5 파일을 다 루는 것도 가능합니다.

#### 왜 이렇게 시간이 오래 걸릴까요?

파일의 크기가 작다면 모르겠지만, 파일에 포함된 내용 이 많은 경우 크기는 수십 GB도 될 수 있습니다. 이런 경우라면 Object를 생성하는 과정 (obj new)이 수분 정 도 소요될 수도 있습니다. 이 과정에서 파일을 처음부 터 끝까지 한번 스캔하여, 파일의 중요한 지점들을 MM5 오브젝트의 데이터 부분에 연결해 두기 때문입니 다 (실제 HDD로부터 데이터를 읽는 것은 아닙니다. 사 전 조사만 해 두는 것입니다). 그러므로 이 과정이 한번 만 실행되고 나면 이후에 해당 파일에 대해 자유롭게 앞/뒤를 오가며 데이터 접근이 가능해집니다.  $\frac{\partial}{\partial \xi}$  작 업이 더 빠르게 진행되기 때문에 손해 보는 시간은 아 니라고 생각하셔도 좋습니다.

#### 간단한 조사

#### 파일의 개요 보기

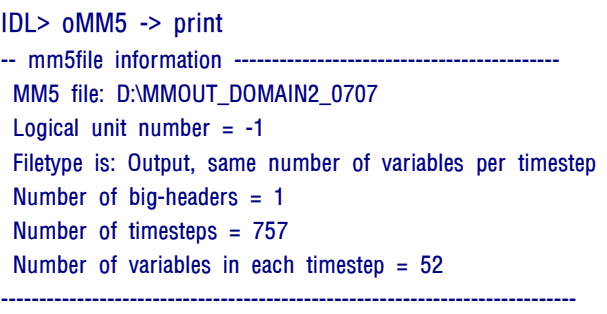

oMM5는 앞서 생성한 오브젝트 변수 이름입니다. -> 는 오브젝트에 내포된 프로시저나 함수를 호출하기 위 한 연산자로 빼기와 부등호는 꼭 붙여 써야 합니다(화 살표처럼 보이는 한 덩어리 연산자입니다).

#### 파일 이름 확인

IDL> print, oMM5 -> file() 파일 타입 확인

IDL> print, oMM5 -> filetype()

#### Time Step 확인

몇 개의 Time Step이 저장되어 있는지 확인 IDL> print, oMM5 -> nt( ) 253 Time Step의 날짜와 시간 IDL> print, oMM5 -> varDates(0, 0) 2007-05-10\_00:00:00.0000 varDates(it, iv)에서 it는 time step을, iv는 변수 번호를 의미합니다.

Time Step의 경과 시간 (분 단위)

IDL> print, oMM5 -> varTimes(4, 0)

다음과 같이 MM5 파일에 포함된 모든 예보 시각을 출 력할 수 있습니다. IDL> nts=oMM5->nt( ) IDL> for I=0, nts-1 do print, oMM5->varDates(i, 0) 2007-05-10\_00:00:00.000 2007-05-10\_01:00:00.000 2007-05-10\_02:00:00.000

...

### 변수 확인

#### 파일에 포함된 전체 변수들 확인

IDL> print, oMM5 -> varNames(0) U V T Q CLW RNW ICE SNOW RAD TEND W PP PSTARCRS ... ... SOIL T 6 T2 Q2 U10 V10 ALBD SLMO SFEM SFZ0 THERIN SFHC SCFX SIGMAH 0은 Time Step의 번호를 의미합니다. 이를 표시하지 않 으면 모든 Time Step의 변수들을 출력하는데요, 대부분 의 MM5 파일은 모든 Time Step이 같은 변수를 가지 므로 varNames(0) 과 같이 사용하는 것이 일반적입니 다. 0번 Time Step이 없는 경우는 없지요.

#### 변수의 개수

IDL> print, oMM5 -> nv( )

파일에 포함된 일부 변수들 확인 varNames(it, iv)의 형태로 사용하며 iv는 스칼라 또는 벡터를 쓸 수 있습니다. IDL> print, oMM5 -> varNames(0, 0) U IDL> print, oMM5 -> varNames(0, [0, 1, 2]) U V T

#### **MM5의 데이터 읽기**

netCDF나 HDF와 마찬가지로, MM5 역시 파일에 대한 조사만 끝나면 실제 데이터를 읽는 것은 극히 간단합니 다. data() 함수를 이용합니다.

#### n번째 time step의 모든 변수를 구조체로 읽기

IDL> all=oMM5->data(8) :8번째 Time Step IDL> help, all, /STRUCT \*\* Structure <30ceab8>, 52 tags, length=45207684, data length=45207684, refs=1:

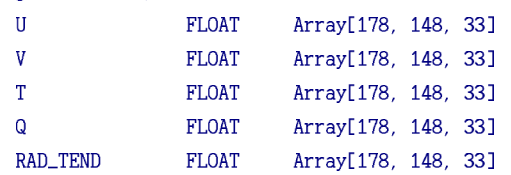

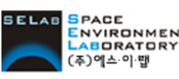

 $\frac{NMRONMENT}{ABORATORY}$  [주]에스이랩 http://www.idl-envi.co.kr (T)02-888-0850/0851 (F)02-878-1971

참고) MM5 변수 이름에서 공백으로 된 부분은 IDL 구조체 필드 이름에서 자동으로 '\_'로 변환됩니다(RAD\_TEND를 보세요). 구 조체 필드 이름에 공백을 쓸 수 없기 때문입니다.

#### n번째 time step의 지정 변수들을 구조체로 읽기

IDL> vars=oMM5->data(6, ['U', 'V', 'T']) ;n=6일 때 IDL> help, vars, /struct \*\* Structure <30d7fe0>, 3 tags, length=10432224, data length=10432224, refs=1:  $\mathbf{U}$ **FLOAT** Array[178, 148, 33]  $\overline{V}$ **FLOAT** Array[178, 148, 33]  $\mathbf T$ **FLOAT** Array[178, 148, 33] <u>n번째 time step의 단일 변수를 배열로 읽기</u> IDL> t=oMM5->data(3, 'T', /ARRAY) IDL> help, t  $\mathbf T$ **FLOAT**  $=$  Array[178, 148, 33] 지정 변수들을 오브젝트로 할당 일반적으로 쓰이지는 않지만, 각 변수에 대해 가장 자 세한 정보를 추출할 수 있습니다. vObjArr 키워드를 이 용하여 각 변수를 오브젝트로 다시 받아 냅니다. IDL> vars=oMM5->data(2, ['U','V'], vObjArr=oV) IDL> help, oV OV OBJREF = Array[2]

#### 예제

7번째 Time Step의 변수를 읽어 기온을 디스플레이

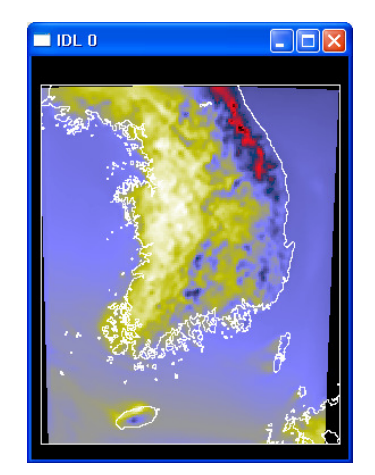

file='D:\MMOUT\_091108' oMM5=obj\_new('mm5file', file) all=oMM5->data(7) ;imagemap 은 Liam Gumley의 공개 루틴입니다. imagemap, all.  $\pi^*$ ,  $\frac{*}{32}$ , all.*latiters*, all.longicrs map\_continents, /HIRES, /COAST ;oMM5 메모리에서 제거. obj\_destroy, oMM5